#### **CSCview** Chandra Source Catalog Data Access GUI

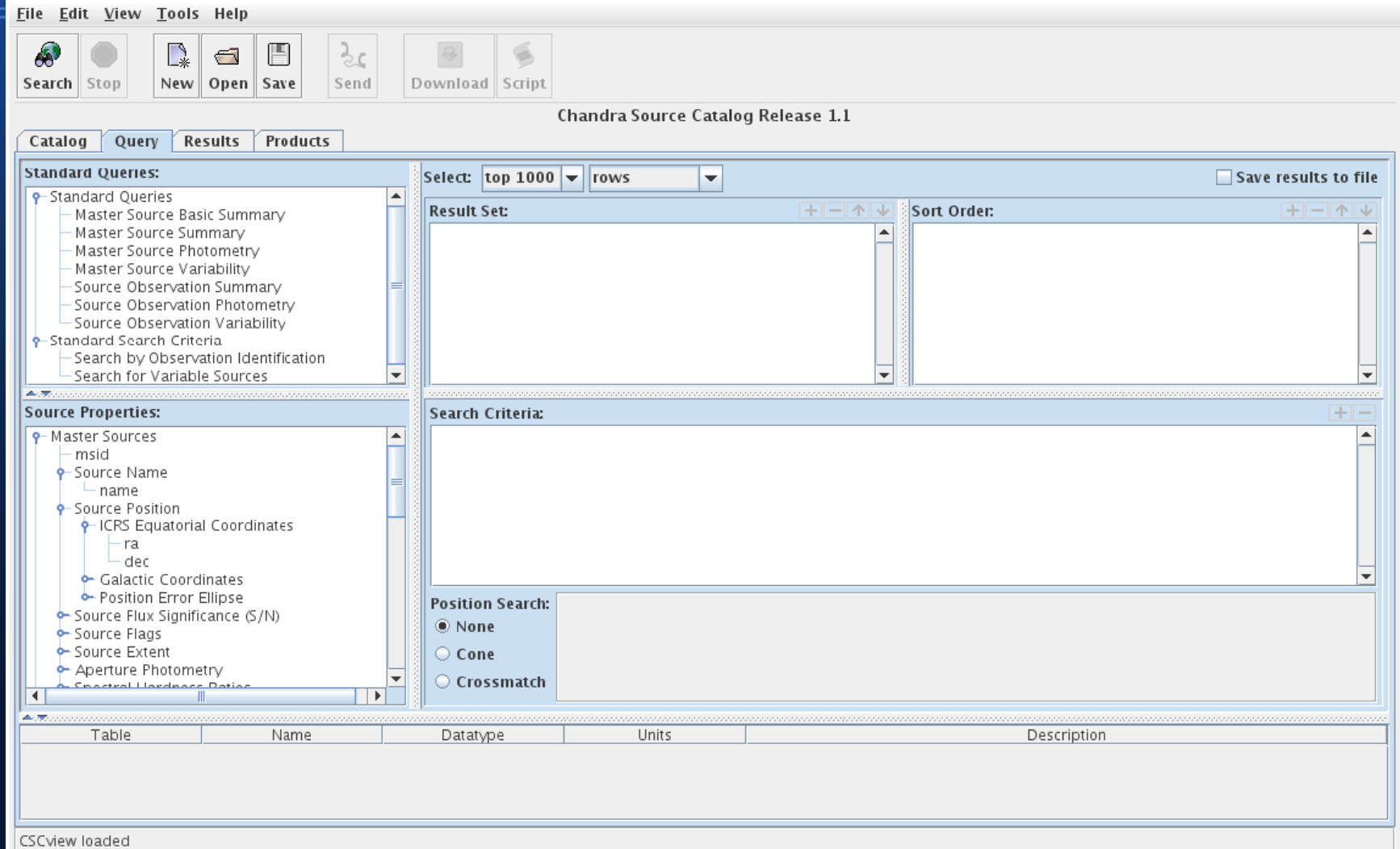

 **Nina Bonaventura** HEA Science Data Systems

#### Chandra Source Catalog Data Access

The Chandra Source Catalog (CSC) includes point source data extracted from **ACIS and HRC imaging (non-grating) data sets**, obtained from the start of the mission through the start of 2010.

*Data excluded from the catalog, to be included in future releases:*

- **x** *Extended sources which are greater than ~30 arcsec in extent*
- **x** *HETG and LETG grating data*

**X-ray spatial, spectral, and temporal source properties may be downloaded through CSCview, many per CSC energy band (u, s, m, h, b, w).**

- ➢ **Source Position** *equatorial coordinates, off-axis angle*
- ➢ **Source Extent** *source region, PSF region*
- ➢ **Source Flux** *aperture photometry and spectral model fit fluxes*
- ➢ **Source Significance** *flux and detection*
- ➢ **Source Spectral Properties** *hardness ratios, power-law and blackbody model fit parameters*
- ➢ **Source Variability** *count rate, Gregory-Loredo, Kolmogorov-Smirnov, and Kuiper's variability probability*
- ➢ **Source Flags** *is the source variable? saturated? confused with another source?*
- ➢ **Observation Summary** *instrument configuration, data processing*

#### Chandra Source Catalog Data Access

*You can also download analysis-ready data files through CSCview:*

#### **<u>Source region</u> Full-field**

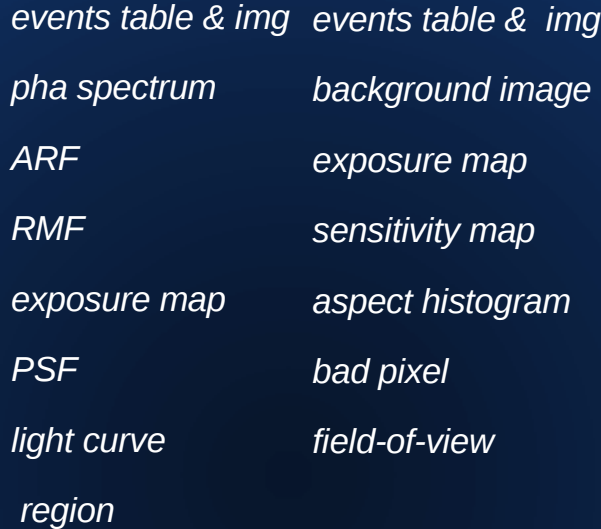

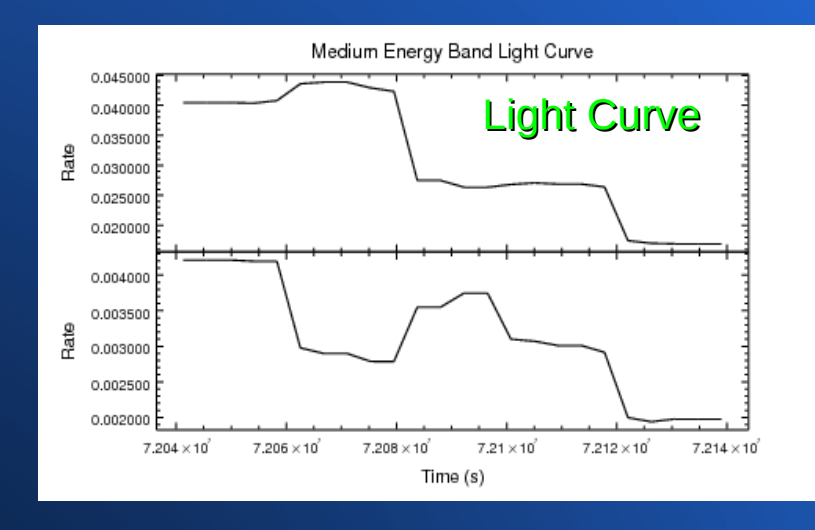

# Full-field events and field-of-view spatial region

#### Source and background events and spatial region

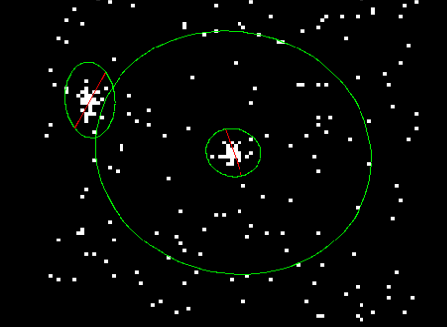

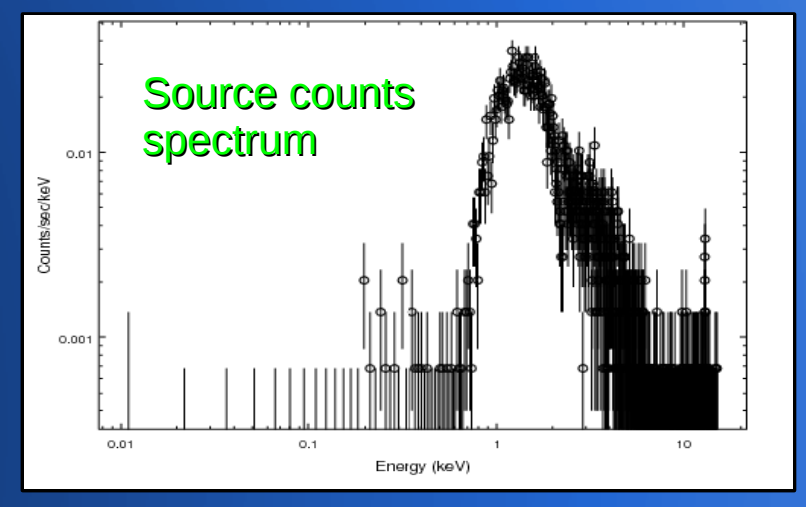

### *CSCview* User Interface

#### Graphical User Interface (GUI)

*CSCview, a Java applet which runs in a web browser*

#### Command-line Interface (CLI)

*Non-interactive access from the Unix command line using cURL, Wget, …*

#### Terminal

unix<sup>8</sup> curl -form query='SELECT m.name, m.ra, m.dec, m.flux\_aper\_b, FROM master\_source m WHERE dbo.cone distance(m.ra, m.dec, 83.7733,  $-5.68464$ )  $\leq 10'$  http://cda.cfa.harvard.edu/getProperties

#### unix<sup>8</sup> wget -0 out.file

 '<http://cda.cfa.harvard.edu/csccli/getProperties>? q uery=SELECT m.name, m.ra, m.dec, m.flux\_aper\_b FROM master source m WHERE dbo.cone\_distance(m.ra,m.dec,83.77333,-5.68464) <=  $D'$ 

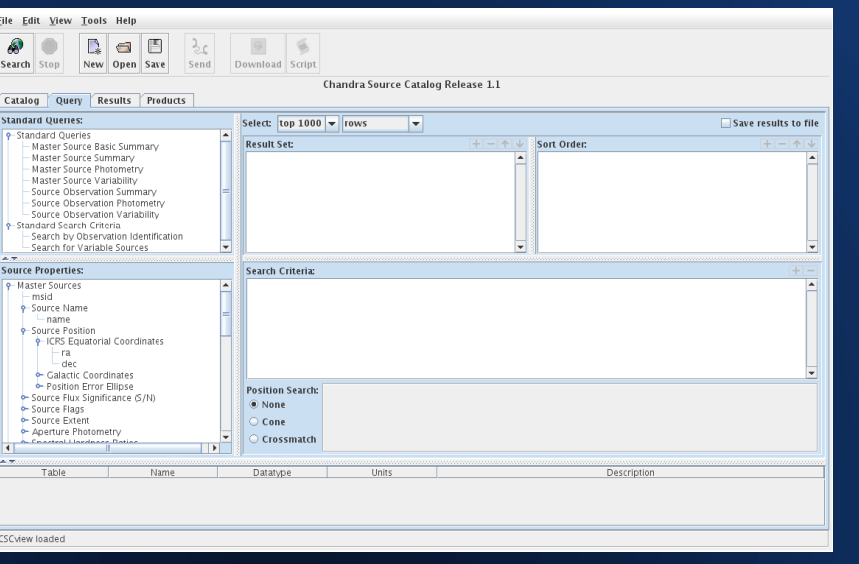

### Launching *CSCview*

#### *<http://cxc.harvard.edu/csc/>*

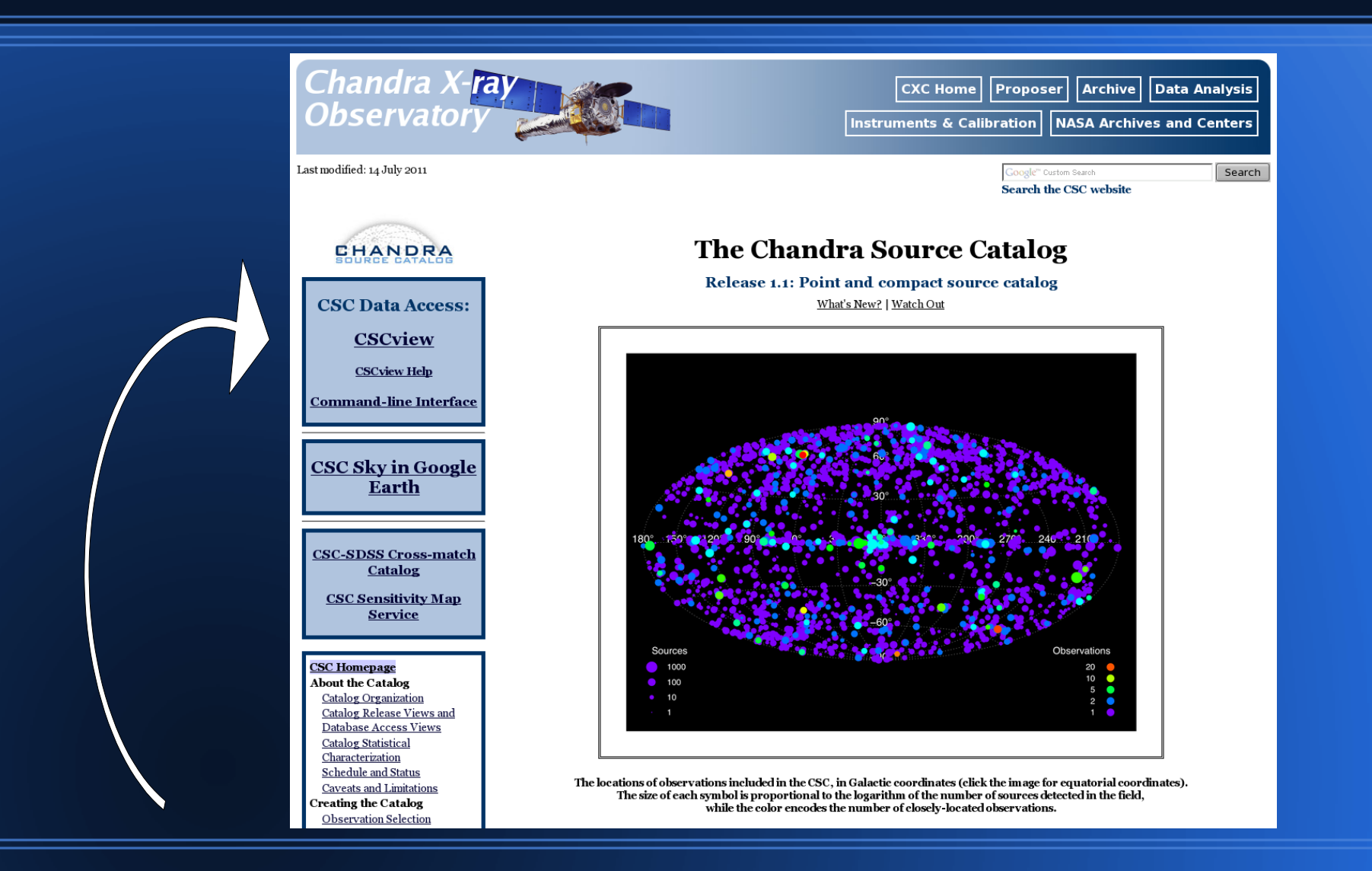

# *CSCview* **opens on the Query tab**

 $\Theta$ 

Download Script

÷

File Edit View

Search Stop

 $\mathbf{A}$ 

Tools Help

New Open Save

 $\mathbb{R}^*$  $\epsilon$ 

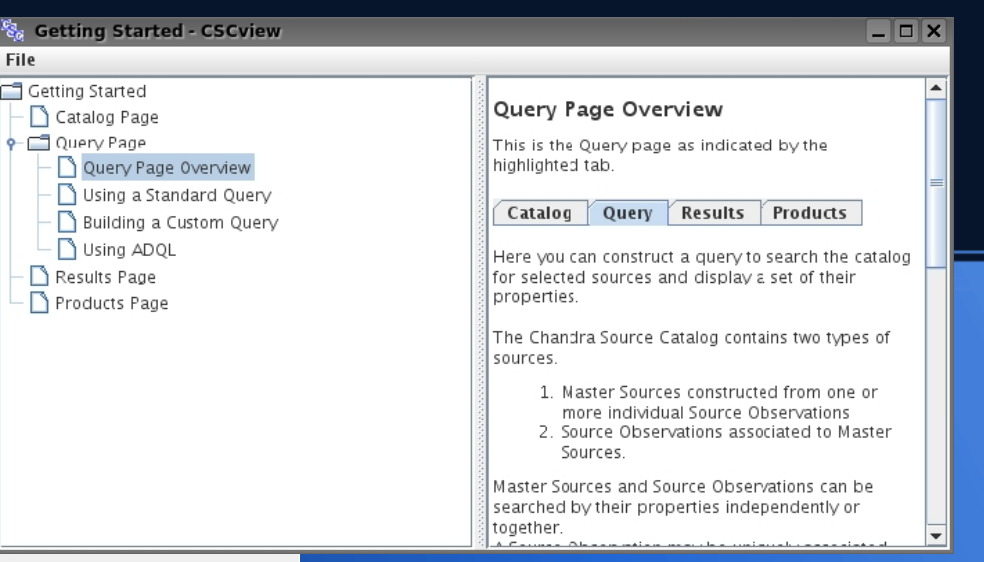

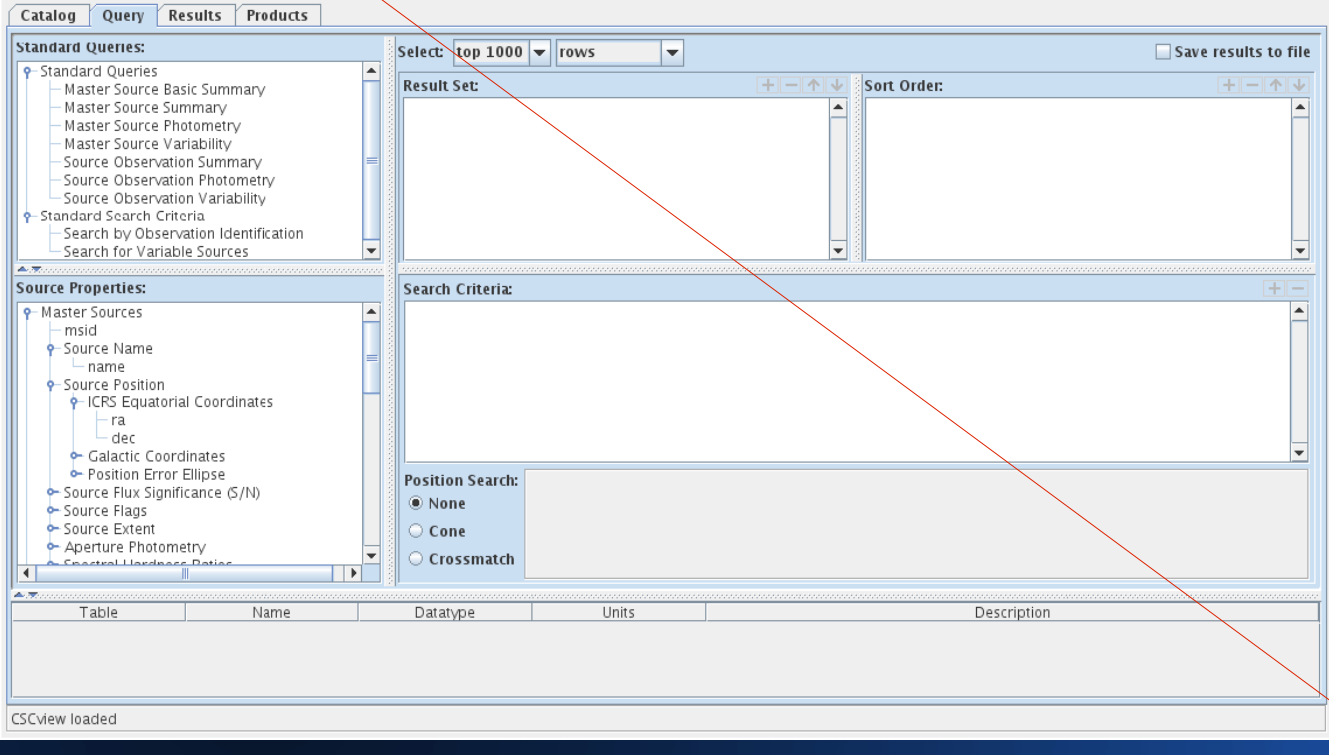

Chandra Source Catalog Release 1.1

*The Getting Started guide pops up alongside the GUI to help you construct queries; separate help documents are available on the CSC website, linked to the Help menu:* 

*http://cxc.harvard.edu/csc/gui/*

## *CSCview* tabs

## Catalog tab  $\rightarrow$  Query tab  $\rightarrow$  Results tab  $\rightarrow$  Products tab

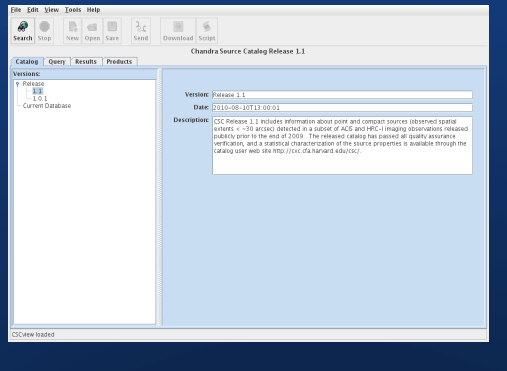

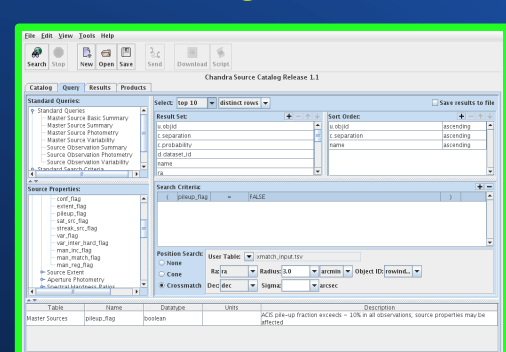

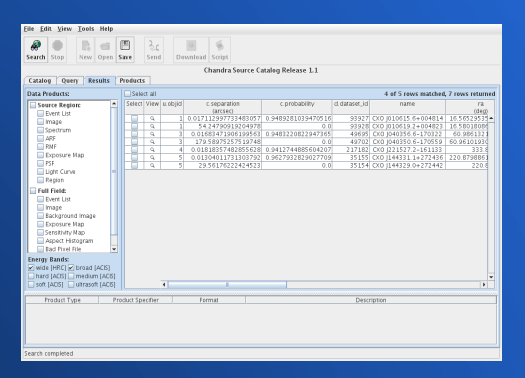

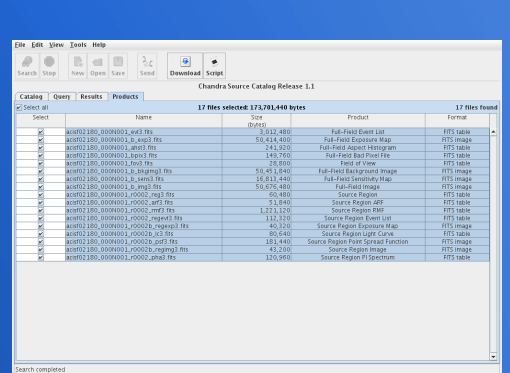

Choose a "view" of the catalog to access, either a *release view* or the *current database view.*

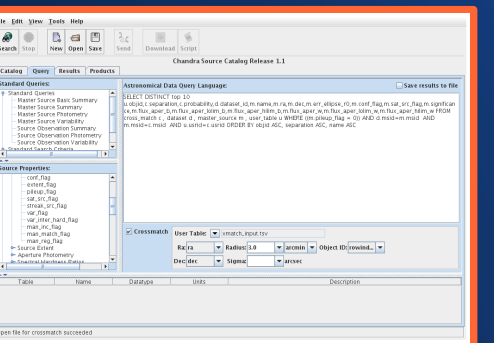

Save the search results to a text file in TSV or VOTable format.

Download data files such as light curves, spectra, and event files, in FITS table, FITS image, and JPG image format.

Submit a query interactively or using command-line syntax.

# *CSCview* **Catalog tab**

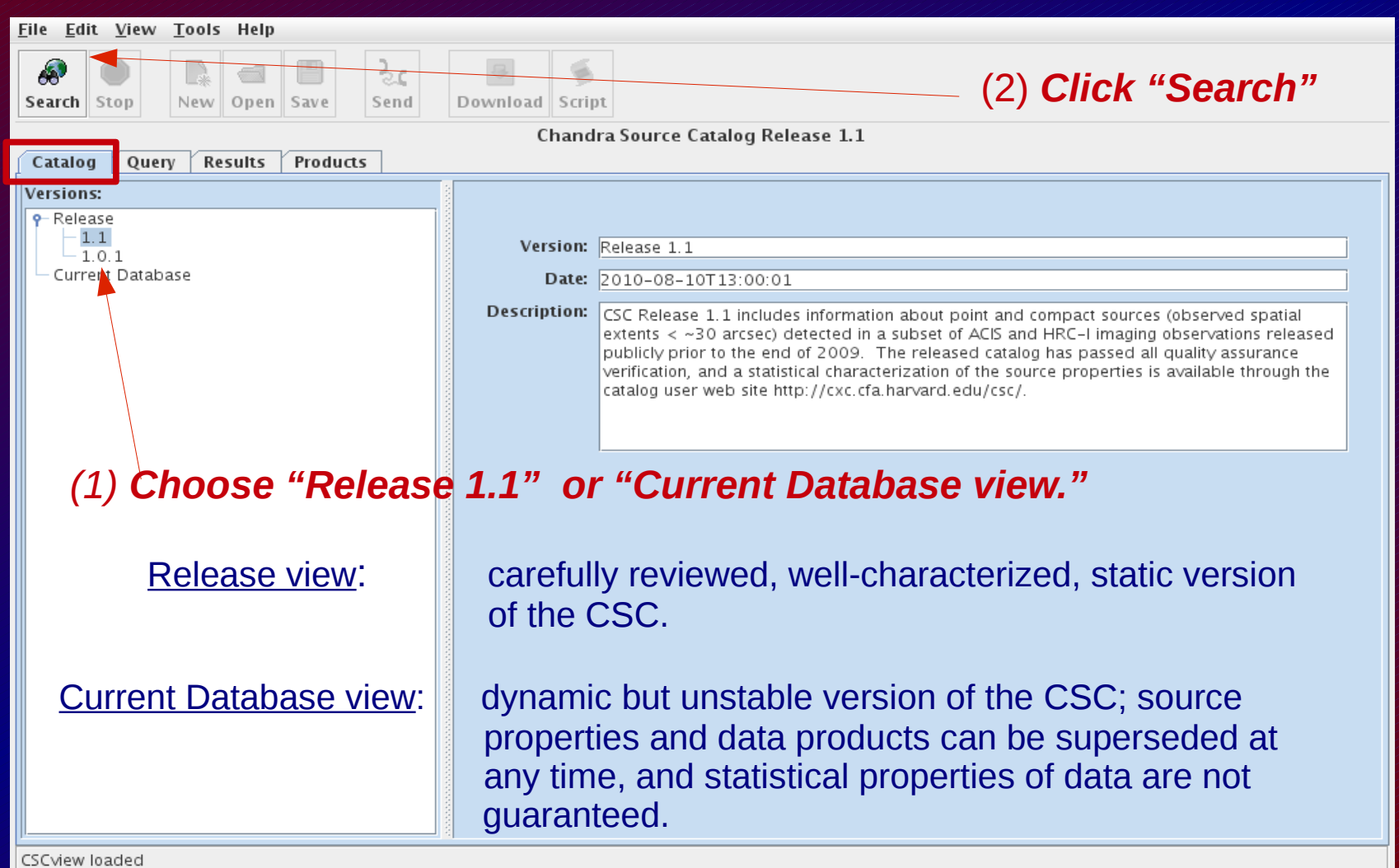

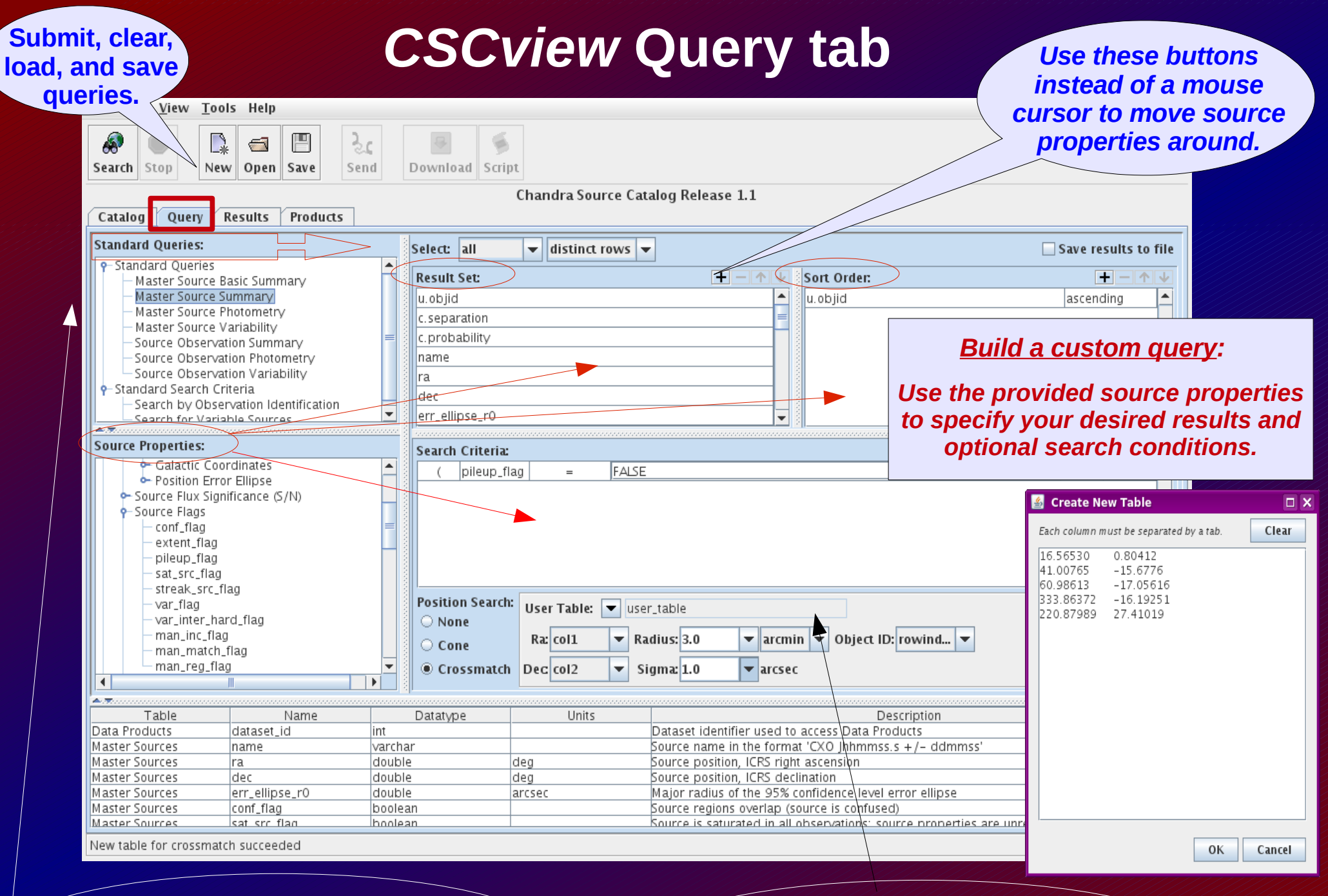

*Search with a Standard Query by choosing one from the list and dragging it towards the right.*

*Enter a list of source positions to cross-match against the CSC.* 

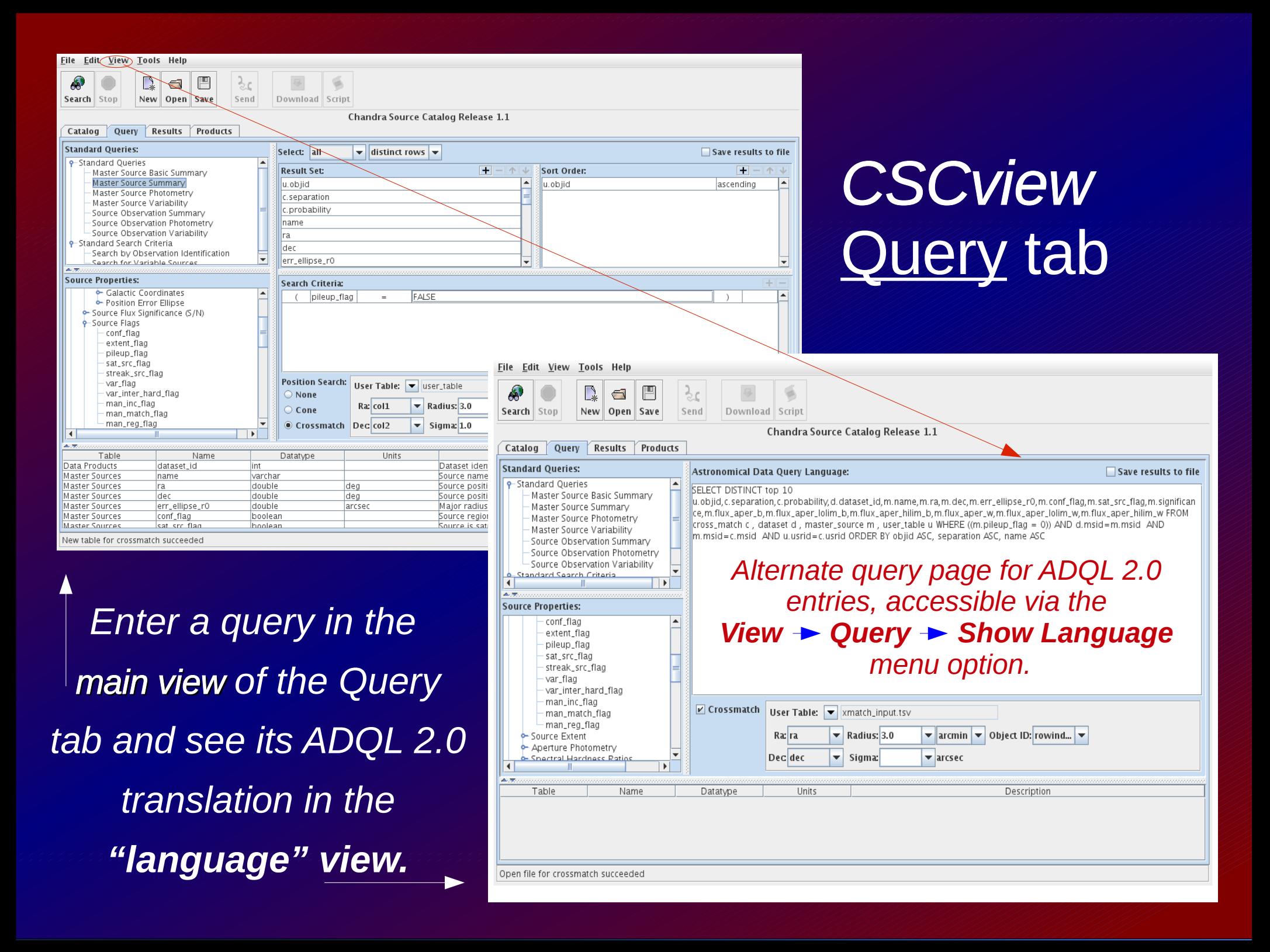

# *CSCview* Query tab → *ADQL view*

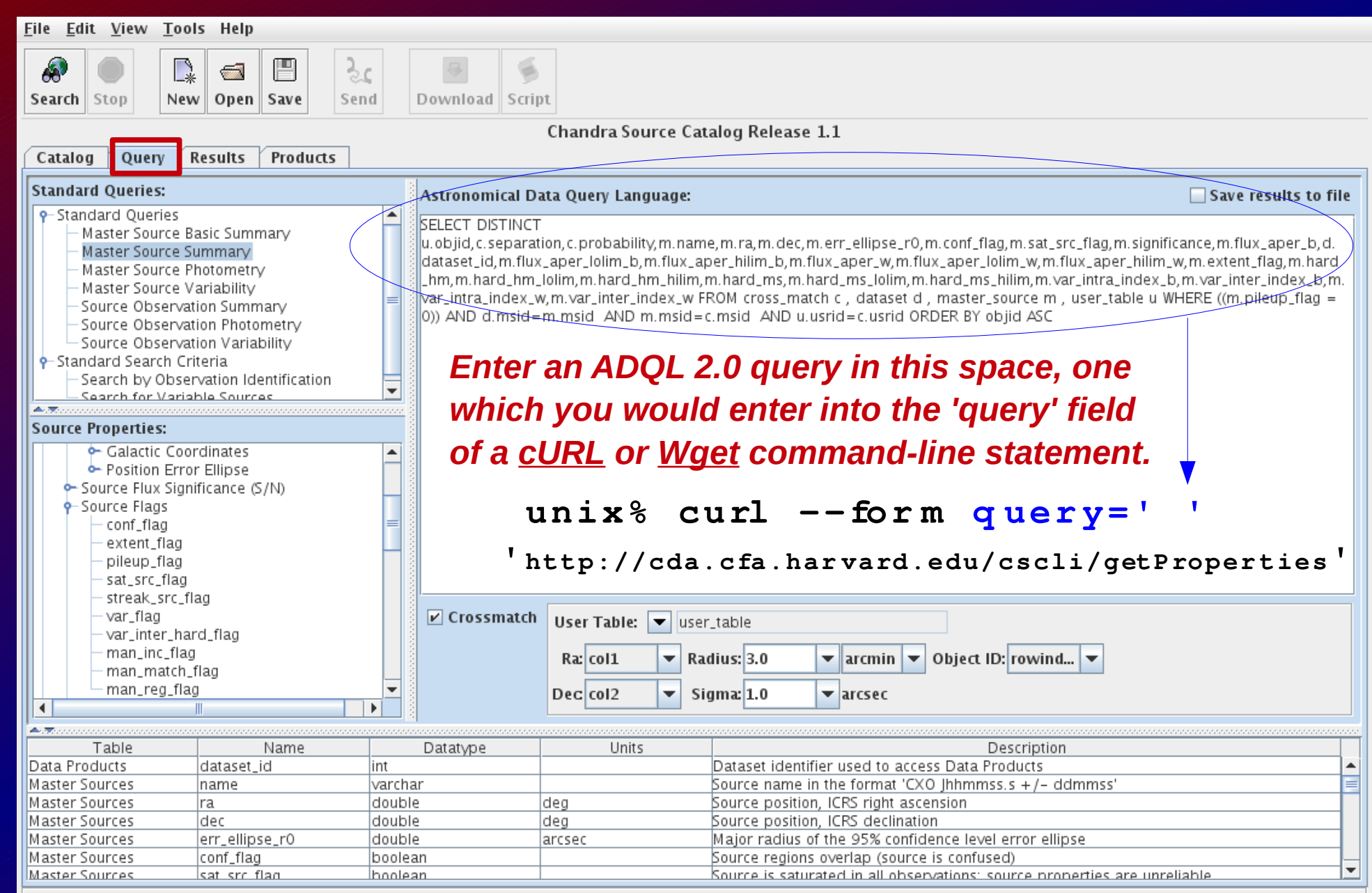

New table for crossmatch succeeded

# *CSCview* Results tab

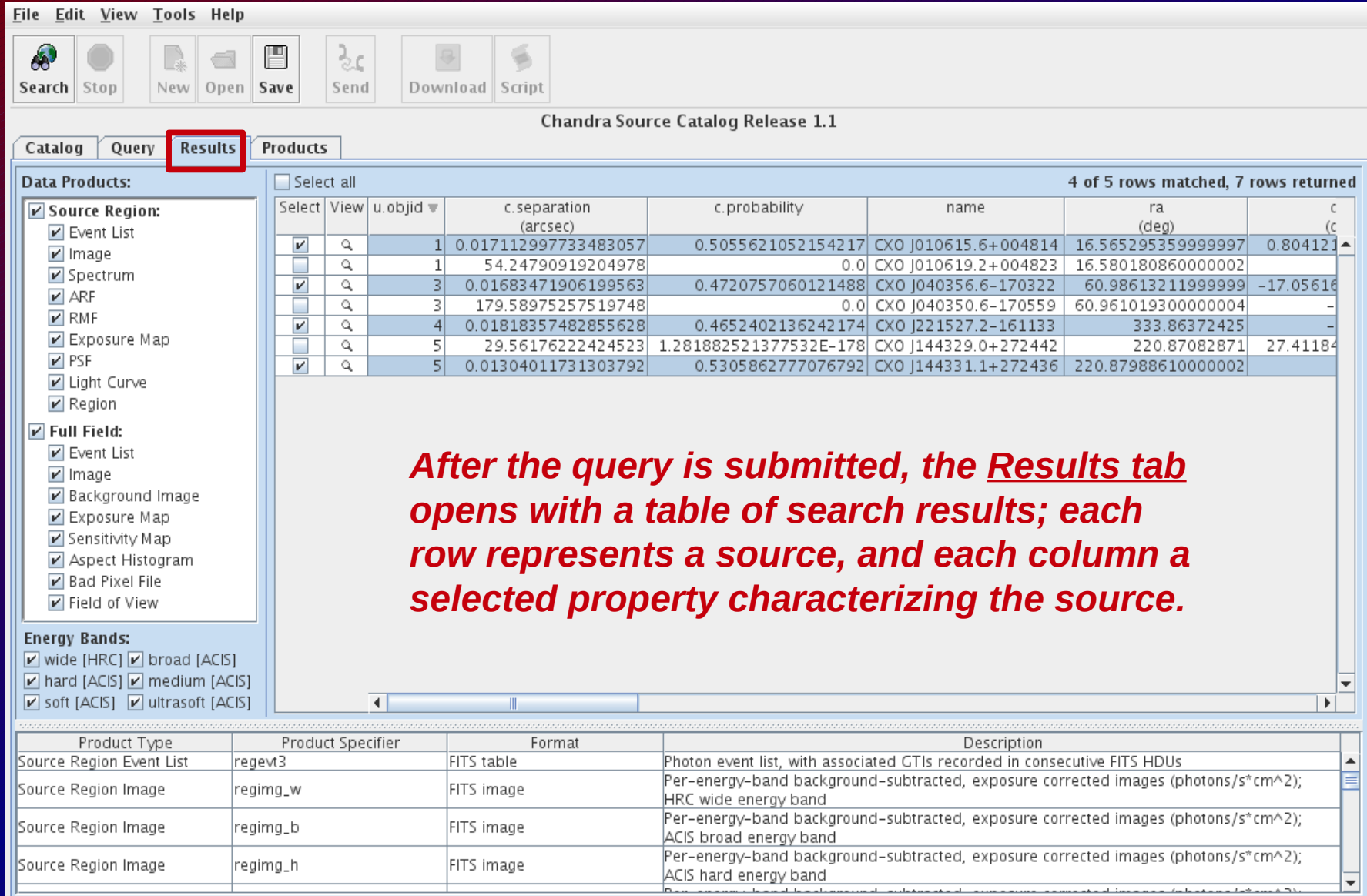

Create script canceled

# *CSCview* Results tab

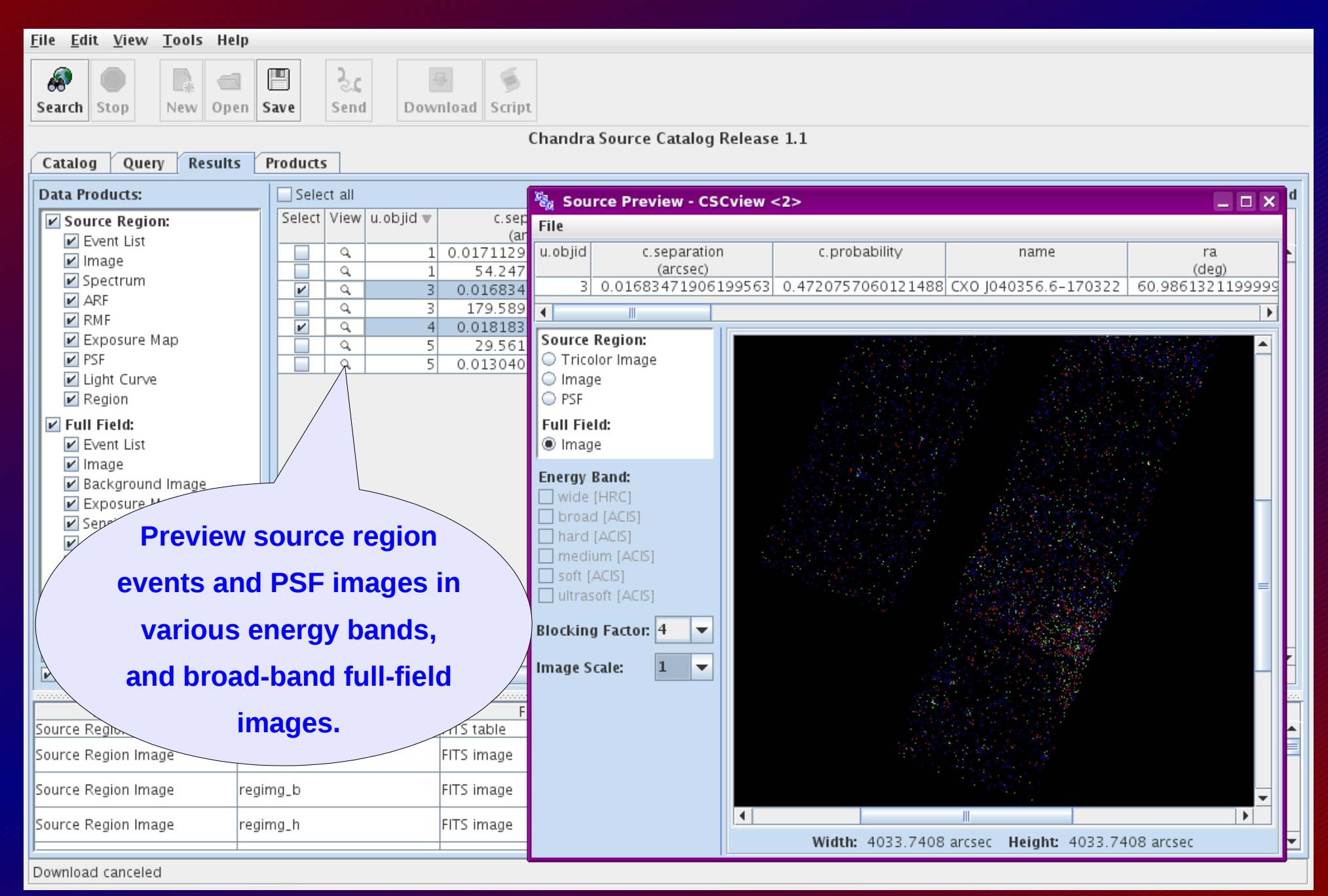

# *CSCview* Results tab

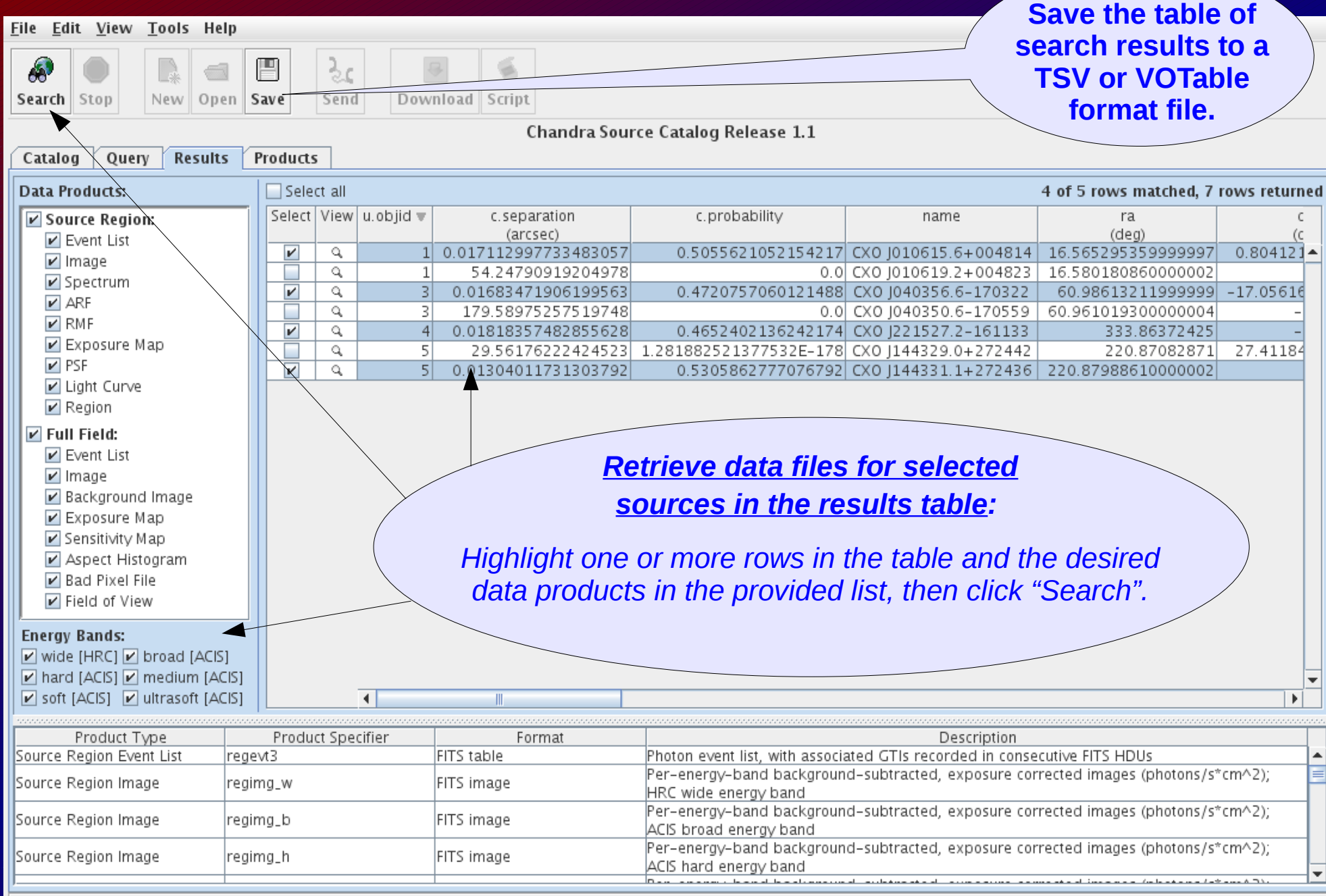

Create script canceled

# *CSCview* Products tab

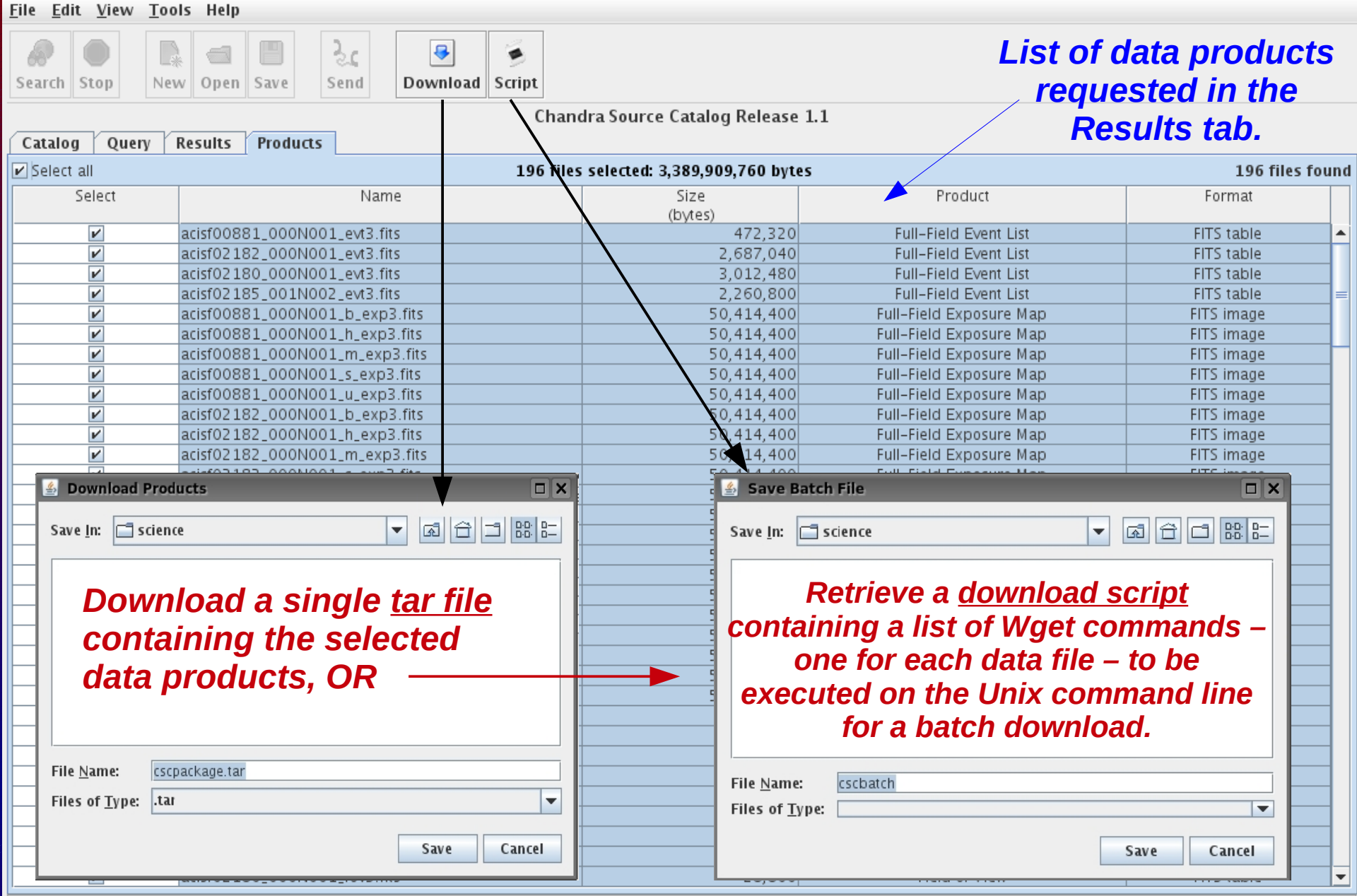

## **Troubleshooting** *Why can't I find my source?*

#### **The source is in the catalog, but your search criteria are too strict:**

 *Have you set a flux threshold unrealistically high, or used a very small cone search radius in a search on source position?*

**Try relaxing or reducing the number of search conditions and re-submit your query.**

#### **The source is not in the catalog:**

*The source did not pass quality assurance filters for inclusion in the catalog; e.g., the signal-to-noise was too low, or the source flux was fainter than the Chandra limiting sensitivity.* 

**Learn more here:** *[http://cxc.harvard.edu/csc/faq/src\\_inclusion.html](http://cxc.harvard.edu/csc/faq/src_inclusion.html)*

*\* The source was observed by Chandra but the CCD on which it lies was excluded from the catalog because it contains extended emission.* 

**If you know the ObsID, check for it in the list of "dropped chips" for CSC Release 1.1:** *[http://cxc.harvard.edu/csc/faq/dropped\\_chips.html](http://cxc.harvard.edu/csc/faq/dropped_chips.html)* 

## **Troubleshooting** *Why can't I find my source?*

**Search for your source in the CSC interface to Sky in Google Earth, where you can visually inspect Chandra observations for dropped chips.** 

 *http://cxc.harvard.edu/csc/googlecat/*

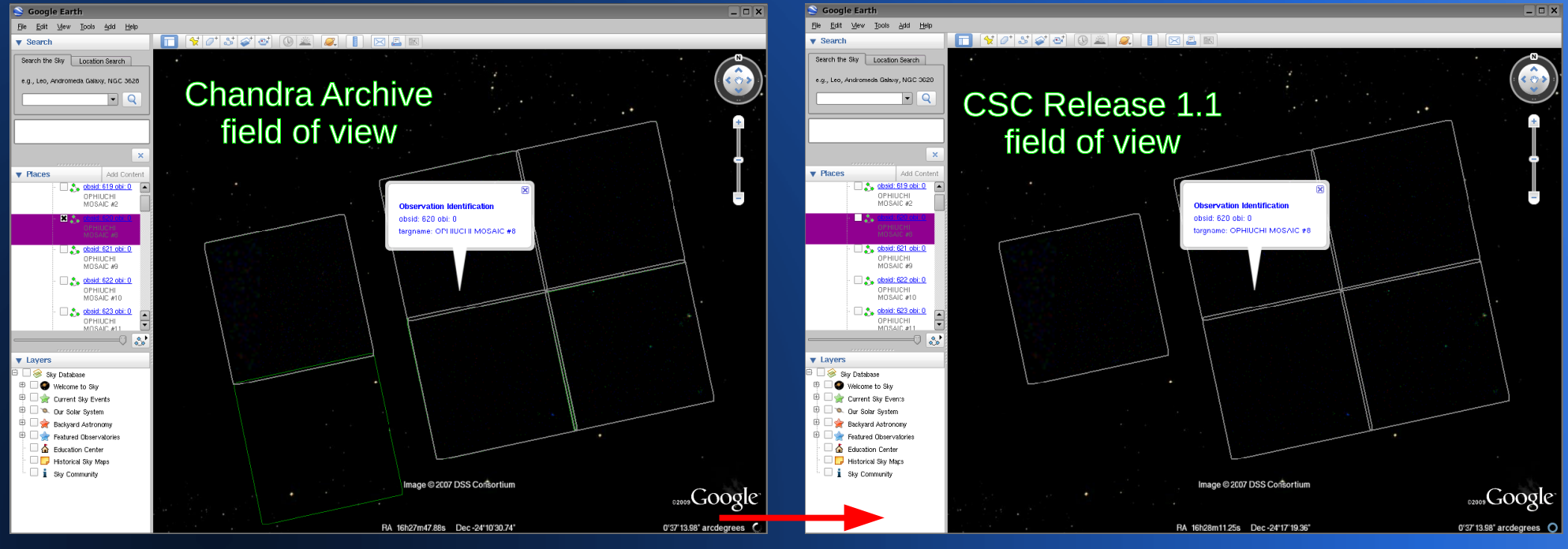

*dropped chip*

## **CSC Resources**

*http://cxc.harvard.edu/csc/*

#### **Refer to the CSC website for:**

- **\* step-by-step** *CSCview* **and data analysis tutorials;**
- **\* high-level descriptions of source properties and data files included in the catalog;**
- **\* answers to frequently asked questions;**
- **\*** *How & Why* **topics;**
- **\* catalog science requirements and specifications; and**
- **\* a thorough summary of the catalog statistical characterization.**

Submit questions to the

**CXC Helpdesk**

*http://cxc.harvard.edu/helpdesk*